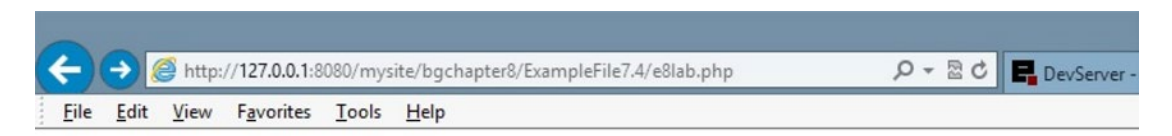

## **ABC Canine Shelter Reservation System**

Welcome back, Fredfred

Pick the dog name and breed to change from the dropdown box, then click the button. For new dog information select 'NEW'.

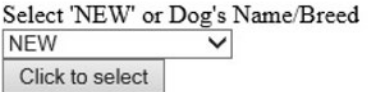

## Please note the required format of information.

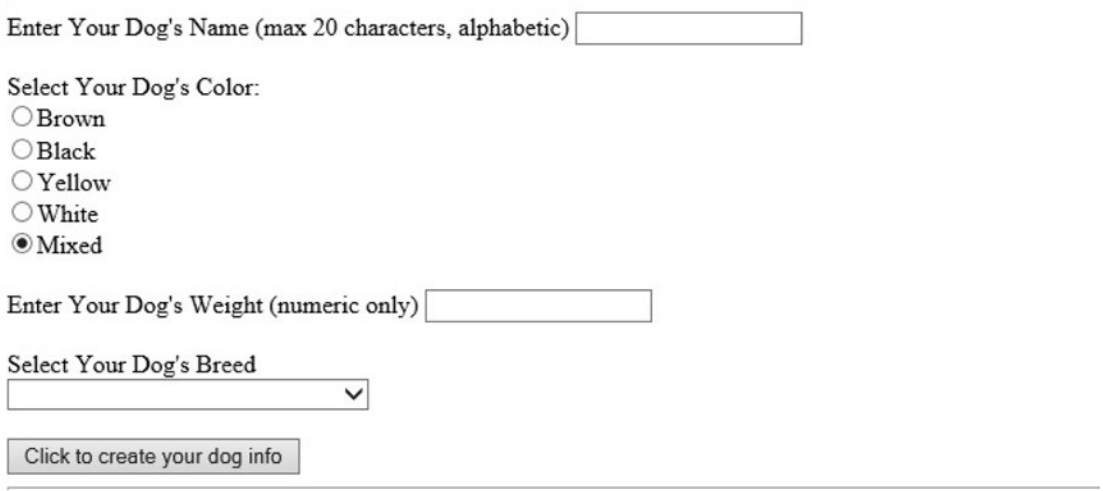

Copyright © 2015 Little Ocean Waves Publishing - Steve Prettyman

*Figure 8-2. The lab.php file with NEW selected*

Figure 8-3 displays the results when an existing dog has been selected. The list box displays the dog's name and its breed (to make it as unique as possible). In addition a dog ID could have also been provided to identify the particular dog. When the dog is selected, the dog information (dog\_name, dog\_color, dog\_weight, and dog\_breed) is populated into the form. The users then can update or delete the dog information.